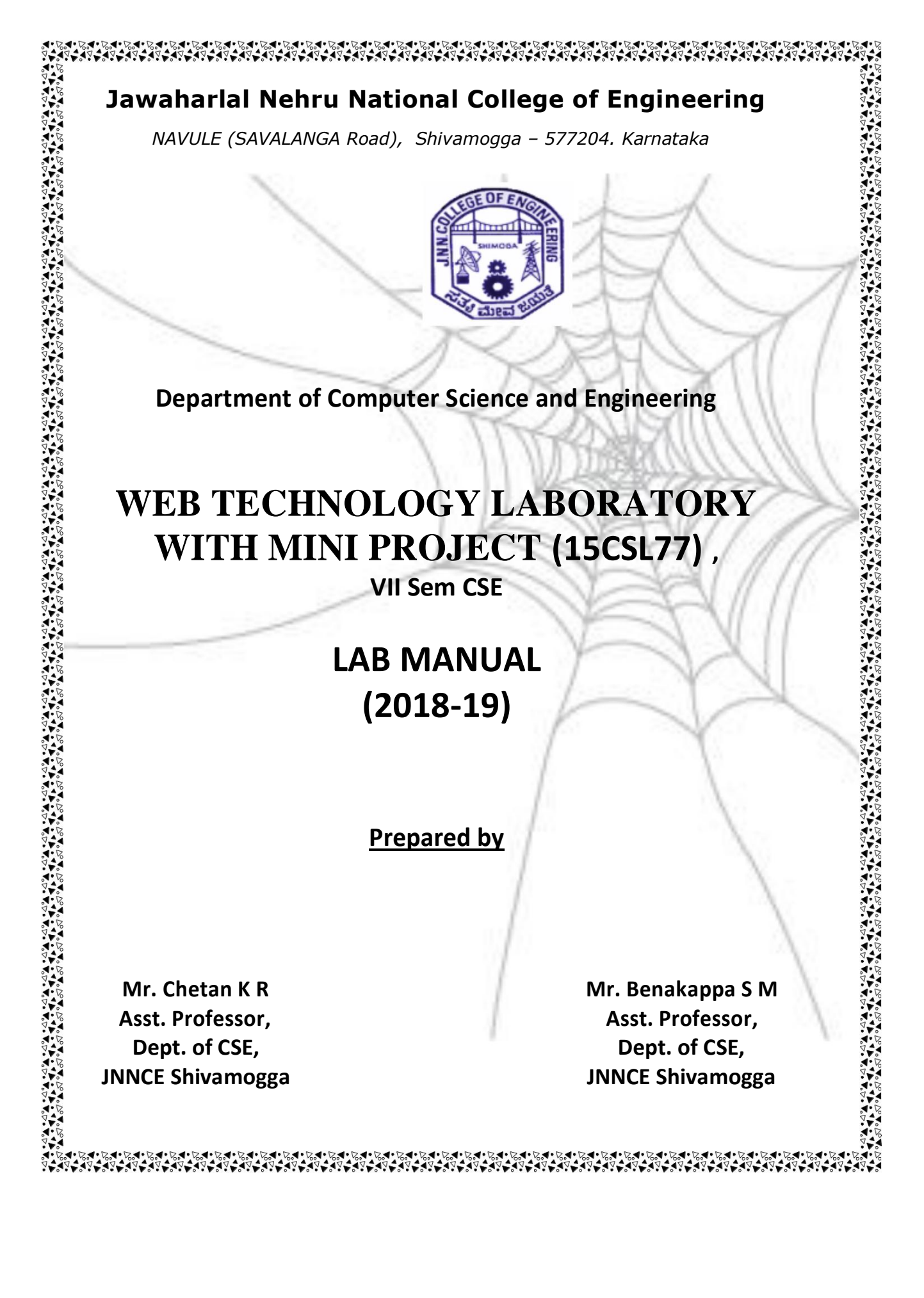

S

### **List of Experiments**

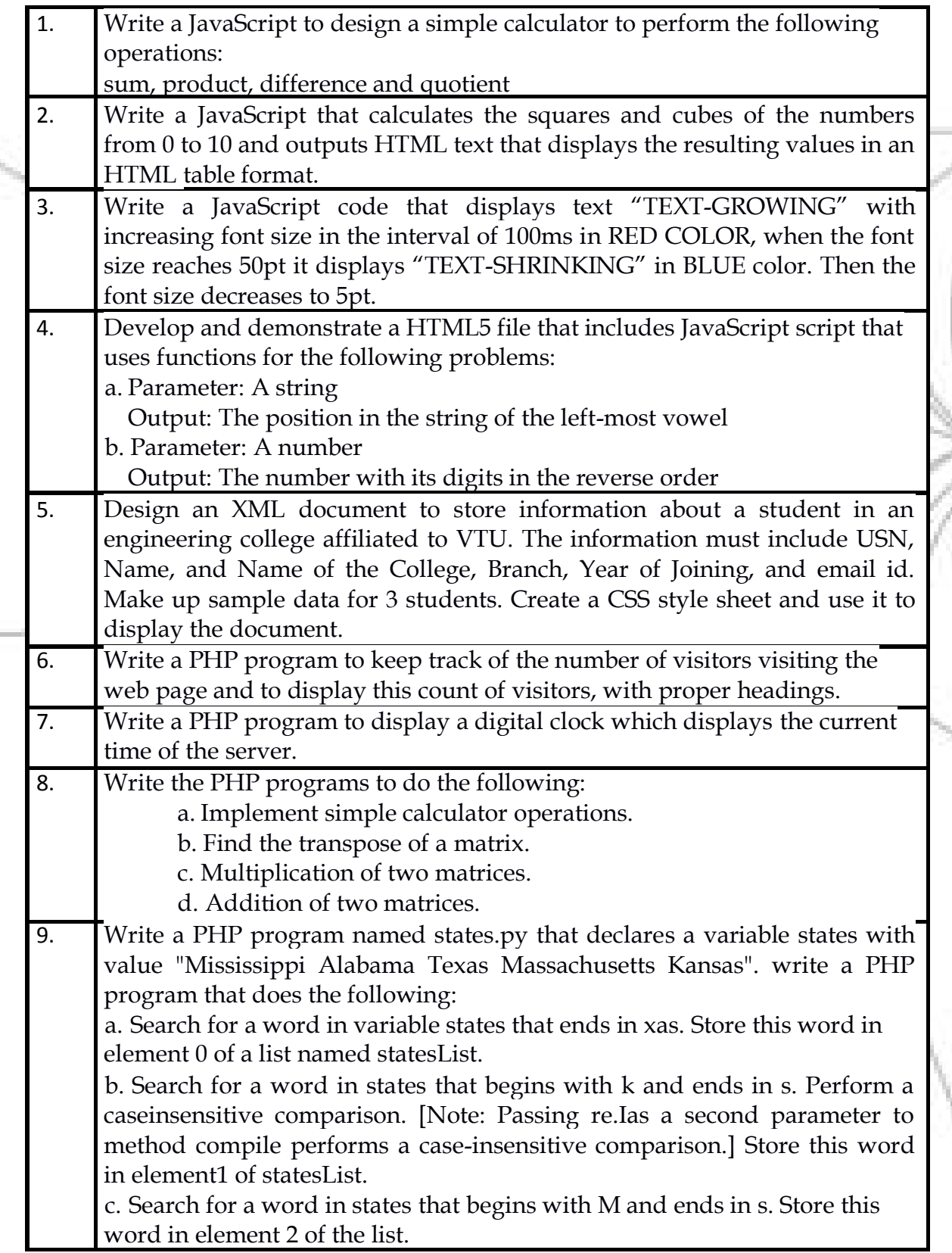

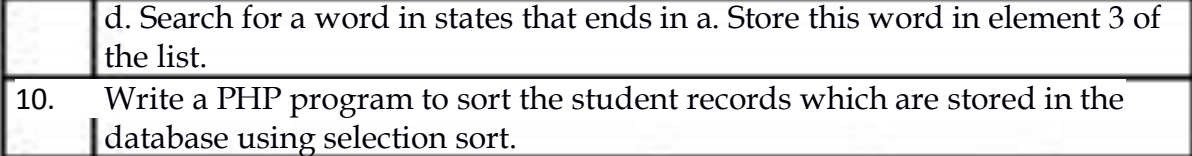

#### .**Study Experiment / Project:**

Develop a web application project using the languages and concepts learnt in the theory and exercises listed in part A with a good look and feel effects. You can use any web technologies and frameworks and databases.

#### **Note:**

1. In the examination each student picks one question from part A.

2. A team of two or three students must develop the mini project. However

during the examination, each student must demonstrate the project individually.

3. The team must submit a brief project report (15-20 pages) that must include the following

a. Introduction

b. Requirement Analysis

c. Software Requirement

Specification d. Analysis and Design

e. Implementation

f. Testing

#### **Conduction of Practical Examination:**

1. All laboratory experiments from part A are to be included for practical examination.

2. Mini project has to be evaluated for 30 Marks.

3. Report should be prepared in a standard format prescribed for project work.

4. Students are allowed to pick one experiment from the lot.

5. Strictly follow the instructions as printed on the cover page of answer script.

6. Marks distribution:

a) Part A: Procedure + Conduction + Viva:10 + 35 +5 =50 Marks

b) Part B: Demonstration + Report + Viva voce =  $15+10+05 = 30$  Marks Change of experiment is allowed only once and marks allotted to the procedure part to be made zero.

### **Content Sheet**

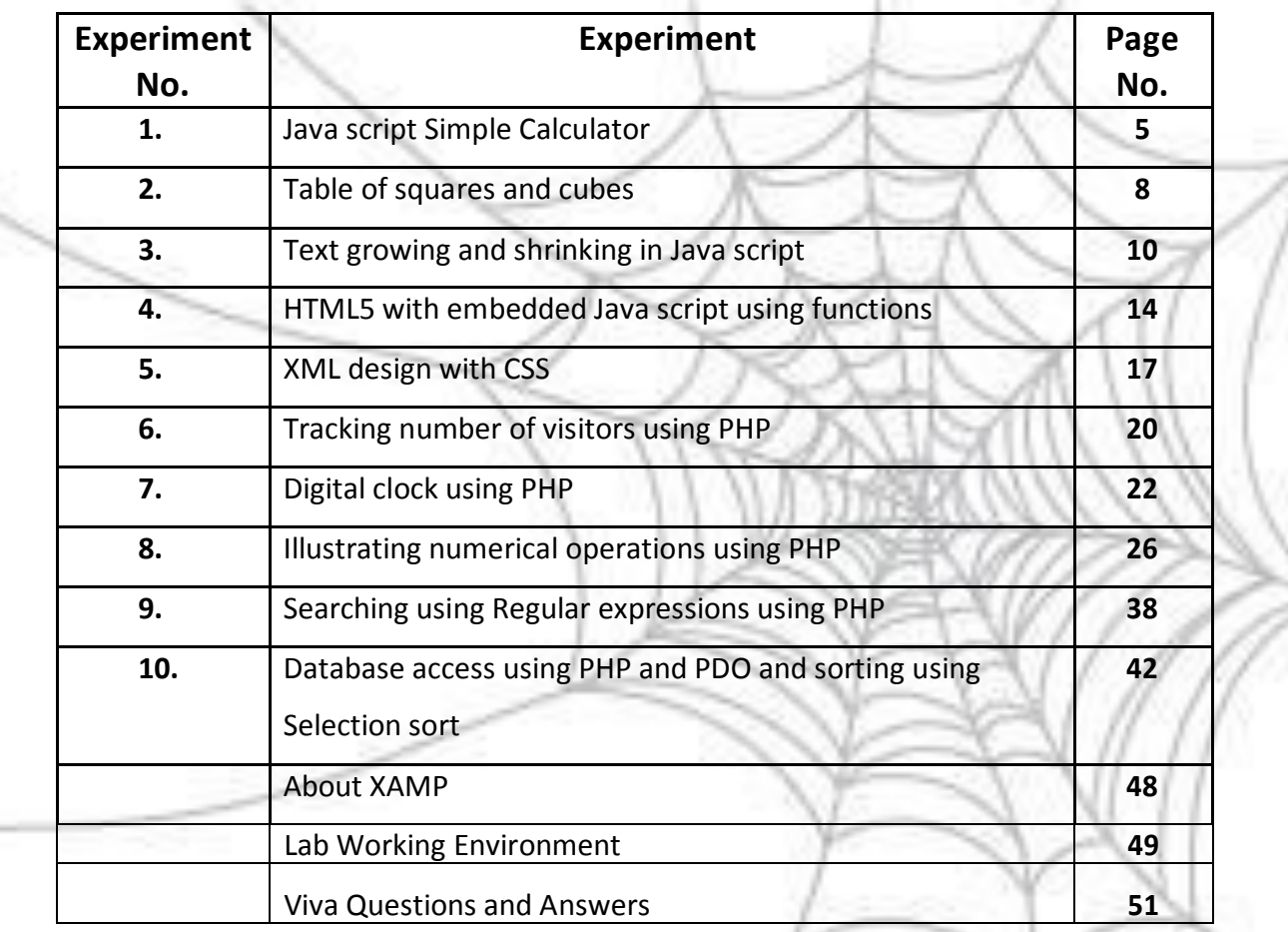

#### **1. Write a JavaScript to design a simple calculator to perform the following operations: sum, product, difference and quotient**

#### **Explanation:**

This program demonstrates the use of embedding Javascript inside a webpage designed using HTML. The usefulness of Java script in client-side computations for small tasks, displaying results in its own graphical window, rendering the output to the web pages dynamically and requesting for input from the user are illustrated through this program.

#### **Program :**

#### **HTML File (1.html)**

```
<html>
<script type=text/javascript src=1.js>
</script>
<body>
<table border>
<tr ><td colspan=4><input type=text id=res size=16 onfocus="this.blur();"></td>
\frac{2}{\pi}<sub>tr</sub></sub>
<td><input type=button id=b1 value=0 size=2 onclick=f('0')></td>
<td><input type=button id=b2 value=1 size=2 onclick=f('1')></td>
<td><input type=button id=b3 value=2 size=2 onclick=f('2')></td>
<td><input type=button id=b4 value=+ size=2 onclick=f('+')></td>
\frac{2}{\pi}<sub>tr</sub></sub>
<td><input type=button id=b5 value=3 size=2 onclick=f('3')></td>
<td><input type=button id=b6 value=4 size=2 onclick=f('4')></td>
<td><input type=button id=b7 value=5 size=2 onclick=f('5')></td>
<td><input type=button id=b8 value=- size=2 onclick=f('-')></td>
\frac{2}{\pi}<tr><td><input type=button id=b9 value=6 size=2 onclick=f('6')></td>
<td><input type=button id=b10 value=7 size=2 onclick=f('7')></td>
<td><input type=button id=b11 value=8 size=2 onclick=f('8')></td>
<td><input type=button id=b12 value=* size=2 onclick=f('*')></td>
\frac{2}{\pi}<tr><td><input type=button id=b13 value=9 size=2 onclick=f('9')></td>
<td><input type=button id=b14 value=+/- size=2 onclick=f('--')></td>
<td><input type=button id=b15 value='=' size=2 onclick=f('=')></td>
<td><input type=button id=b16 value='/' size=2 onclick=f('/')></td>
\frac{2}{\pi}<tr>\leqtd colspan=4 \leqinput type=button value=Clear size=16 onclick=f('c')\leq/td\geq\frac{2}{\pi}
```

```
</table>
</body>
</html>
```
### **Java script Code: (1.js)**

```
function f(d)
```
{

 $if(d=='c')$ 

```
{
 document.getElementById('res').value="";
 return;
}
res=document.getElementById('res').value;
if(res==0 && d==0)
  return;
if(d=='+' | | d=='-' | | d==''){
  opr=d;
  num=parseFloat(res);
  document.getElementById('res').value=d;
```
return;

```
}
```

```
if(d=='='){
```

```
num1=parseFloat(res);
switch(opr)
```

```
\left\{ \right.
```

```
case '+': ans=num+num1; break;
case '-': ans=num-num1; break;
case '*': ans=num*num1; break;
case '/': ans=parseInt(num/num1); break;
```

```
}
```
document.getElementById('res').value=ans; return;

```
}
if(d=='--')
```
**}**

{

document.getElementById('res').value\*=-1; return;

```
}
if(!isNaN(document.getElementById('res').value))
document.getElementById('res').value+=d;
else
```
document.getElementById('res').value=d;

#### **Javascript functions used:**

**document.getElementById() -** The getElementById() method returns the element that has the ID attribute with the specified value. This method is one of the most common methods in the HTML DOM, and is used almost every time you want to manipulate, or get info from, an element on your document.

Returns *null* if no elements with the specified ID exists. An ID should be unique within a page. However, if more than one element with the specified ID exists, the getElementById() method returns the first element in the source code.

**parseFloat**()- parseFloat() function parses a string and returns a floating point number. This function determines if the first character in the specified string is a number. If it is, it parses the string until it reaches the end of the number, and returns the number as a number, not as a string.

**parseInt()** – parseInt() function parses a string and returns an integer. The radix parameter is used to specify which numeral system to be used, for example, a radix of 16 (hexadecimal) indicates that the number in the string should be parsed from a hexadecimal number to a decimal number.

If the radix parameter is omitted, JavaScript assumes the following:

If the string begins with "0x", the radix is 16 (hexadecimal)

If the string begins with "0", the radix is 8 (octal). This feature is deprecated

If the string begins with any other value, the radix is 10 (decimal)

**isNaN()**- he isNaN() function determines whether a value is an illegal number (Not-aumber). This function returns true if the value equates to NaN. Otherwise it returns false.

#### **Output:**

#### **Initial view:**

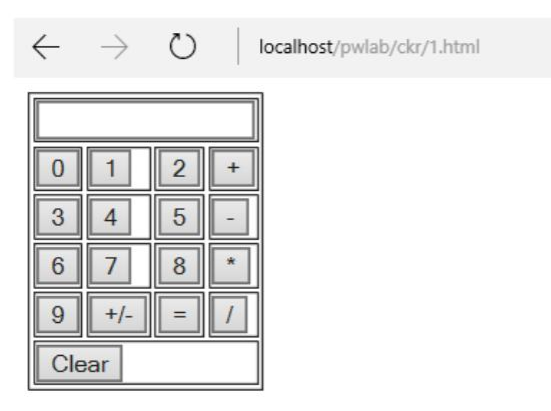

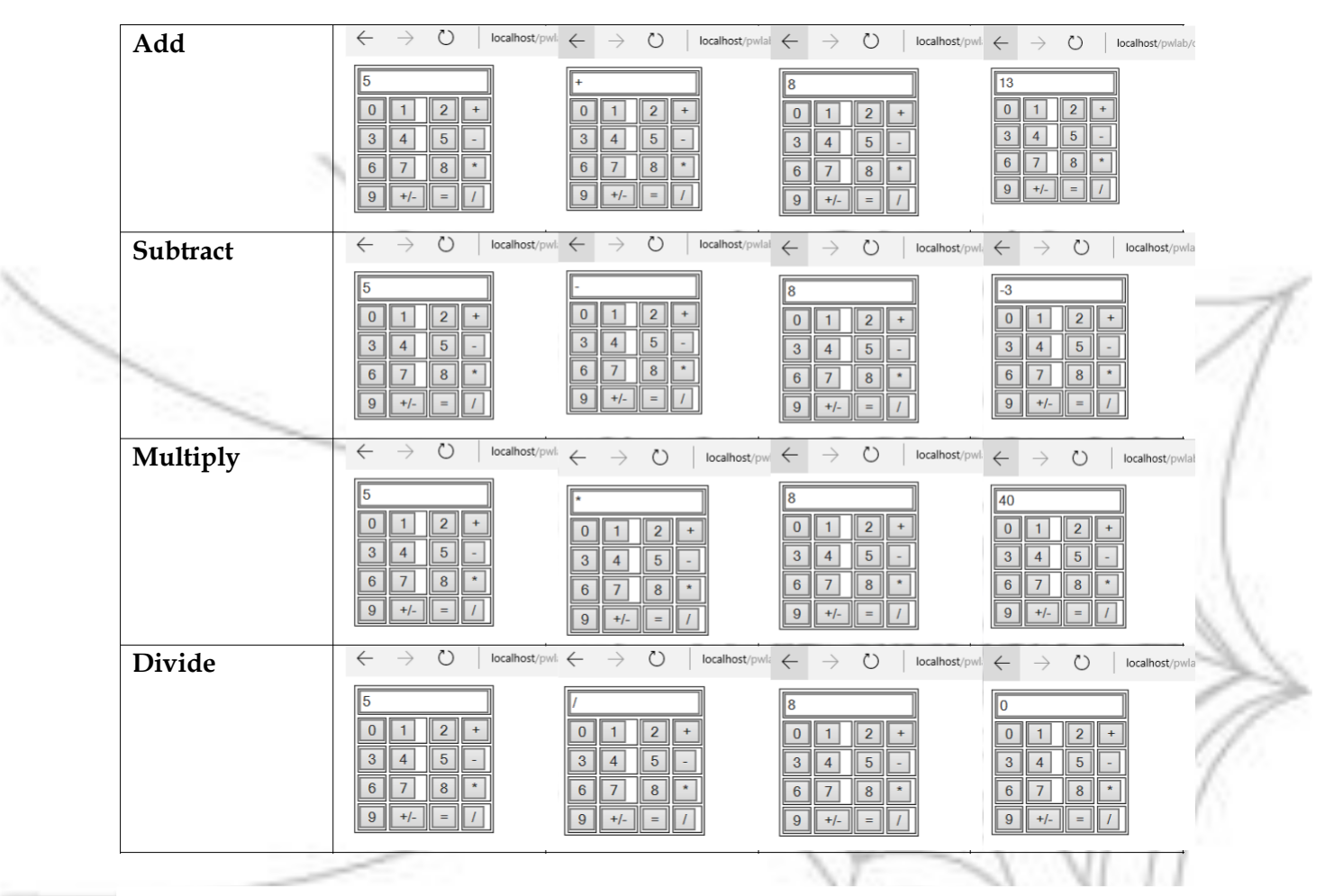

**2. Write a JavaScript that calculates the squares and cubes of the numbers from 0 to 10 and outputs HTML text that displays the resulting values in an HTML table format.**

#### **Explanation:**

This program aims at demonstrating the usefulness of Java script in generating dynamic web pages using Java script. Accepting user input as web page loads is also demonstrate in this program. This script also illustrates validation using Java script.

#### **Program**

```
HTML File: (2.html)
```

```
<html>
<script type=text/javascript src=2.js>
</script>
<body onload=sc()>
</body>
</html>
```
**Java script Code: (2.js)**

```
function sc()
{
rng=prompt('Enter the range');
```

```
res=rng.split("-");
if(res.length!=2)
{
```
alert("invalid range "); return;

```
}
first=parseInt(res[0]);
second=parseInt(res[1]);
if(first>second)
```
alert("invalid range "); return;

```
}
str="<table border=2><tr>><th>Number</th><th>Square</th><th>Cube</th></tr>";
```

```
for(i=first;i<=second;i++)
```

```
{
 str=str+"<tr><td>"+i+"<td>"+(i*i)+"<td>"+(i*i*i);
```

```
}
document.write(str);
```

```
}
```
{

#### **Functions used:**

**prompt()** - The prompt() method displays a dialog box that prompts the visitor for input. A prompt box is often used if you want the user to input a value before entering a page. **Note:**  When a prompt box pops up, the user will have to click either "OK" or "Cancel" to proceed after entering an input value. Do not overuse this method, as it prevents the user from accessing other parts of the page until the box is closed.

The prompt() method returns the input value if the user clicks "OK". If the user clicks "cancel" the method returns null

**split()** – The split() method is used to split a string into an array of substrings, and returns the new array. If an empty string ("") is used as the separator, the string is split between each character. The split() method does not change the original string.

**alert() –** The alert() method displays an alert box with a specified message and an OK button. An alert box is often used if you want to make sure information comes through to the user. The alert box takes the focus away from the current window, and forces the browser to read the message. Do not overuse this method, as it prevents the user from accessing other parts of the page until the box is closed.

**SOF** 

**document.write() -** The write() method writes HTML expressions or JavaScript code to a document. The write() method is mostly used for testing: If it is used after an HTML document is fully loaded, it will delete all existing HTML.

THE R. P. LEWIS CO., LANSING MICH.

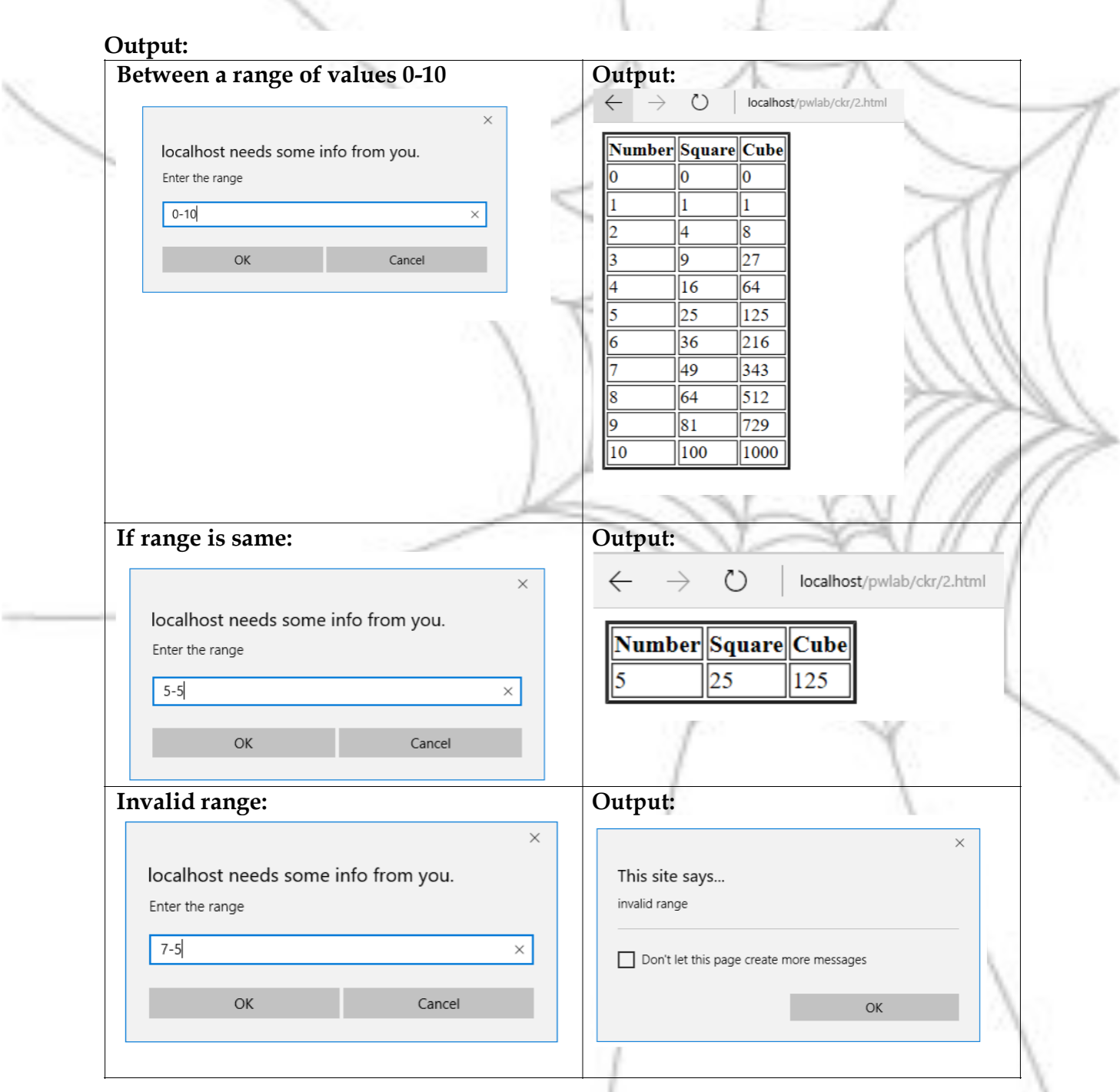

**3. Write a JavaScript code that displays text "TEXT-GROWING" with increasing font size in the interval of 100ms in RED COLOR, when the font size reaches 50pt it displays "TEXT-SHRINKING" in BLUE color. Then the font size decreases to 5pt.**

#### **Explanation:**

This program brings out the event handling capabilities of Java script. Timer event handling using Java script is explained in this program. Further, the use of style attributes in HTML and Java script is demonstrated. This program also brings out usefulness of Java script in handling dynamic positioning of elements in HTML page. These give the life to a web page and make it engaging.

#### **Program:**

#### **HTML (3.html)**

```
<html>
<script type=text/javascript src=3.js>
</script>
<body onload=fnts()>
<p id="p1" style="font-size:12pt;color=black"> TEXT-GROWING </p>
</body>
</html>
```
#### **Java script code (3.js)**

var grow=true; function fnts()

```
fntsize=document.getElementById("p1").style.fontSize; 
document.getElementById("p1").style.color="red";
```

```
ifntsize=parseInt(fntsize);
window.setTimeout(fntGS,100,ifntsize);
```

```
}
```
{

```
function fntGS(ifs)
{
```

```
if(grow)
{
```

```
ifs=ifs+1;
if(ifs < = 50)
```
document.getElementById("p1").style.fontSize=ifs+"pt";

```
}
else
```
{

}

}

{

```
grow=false;
```

```
document.getElementById("p1").style.color="blue"; 
document.getElementById("p1").innerHTML="TEXT-SHRINKING";
```

```
else
{
   ifs=ifs-1;
   if(ifs<5)
     return;
   document.getElementById("p1").style.fontSize=ifs+"pt";
}
```
window.setTimeout(fntGS,100,ifs);

}

#### **Functions used:**

**window.setTimeout()** - The setTimeout() method calls a function or evaluates an expression after a specified number of milliseconds. **Tip:** 1000 ms = 1 second. The function is only executed once.

#### **Output**

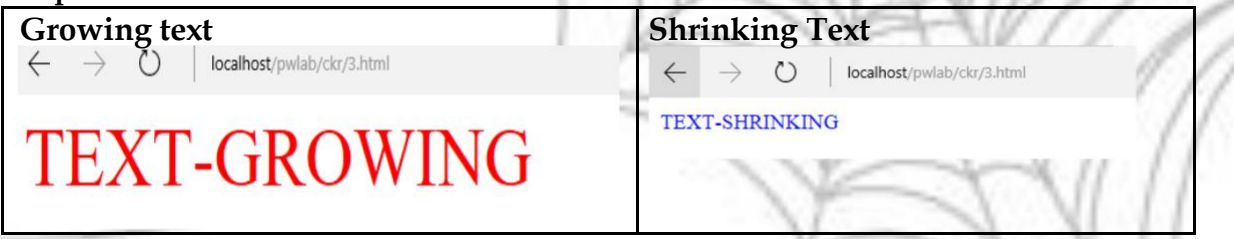

#### **Enhancement:**

The position of text can also be moved along with its font size

#### **Enhanced HTML File (3e.html)**

```
<html>
<script type=text/javascript src=3e.js>
</script>
<body onload=fnts()>
<p id="p1" style="font-size:12pt;color=black;position:absolute;top:10px;left:10px"> TEXT-
GROWING </p>
</body>
</html>
```
Dept. of CSE, JNNCE, Shivamogga Page 12

#### **Enhanced Java script code: (3e.js)**

```
var grow=true;
function fnts()
{
 fntsize=document.getElementById("p1").style.fontSize;
 document.getElementById("p1").style.color="red";
 x=document.getElementById("p1").style.left;
 x = parseInt(x);y=document.getElementById("p1").style.top;
 y = parseInt(y);
```
ifntsize=parseInt(fntsize); window.setTimeout(fntGS,100,ifntsize,x,y);

```
}
function fntGS(ifs)
{
 if(grow)
 \{ifs=ifs+1;
   x=x+1;y=y+1;if(ifs<=50)
   {
      document.getElementById("p1").style.fontSize=ifs+"pt"; 
      document.getElementById("p1").style.top=y+"px"; 
      document.getElementById("p1").style.left=y+"px";
   }
   else
   {
      grow=false;
      document.getElementById("p1").style.color="blue"; 
      document.getElementById("p1").innerHTML="TEXT-SHRINKING";
   }
 }
 else
 {
    ifs=ifs-1;
    x=x+1;y=y+1;if(ifs<5)return;
    document.getElementById("p1").style.fontSize=ifs+"pt";
    document.getElementById("p1").style.top=y+"px";
    document.getElementById("p1").style.left=y+"px";
 }
  window.setTimeout(fntGS,100,ifs,x,y);
```
}

#### **Output**

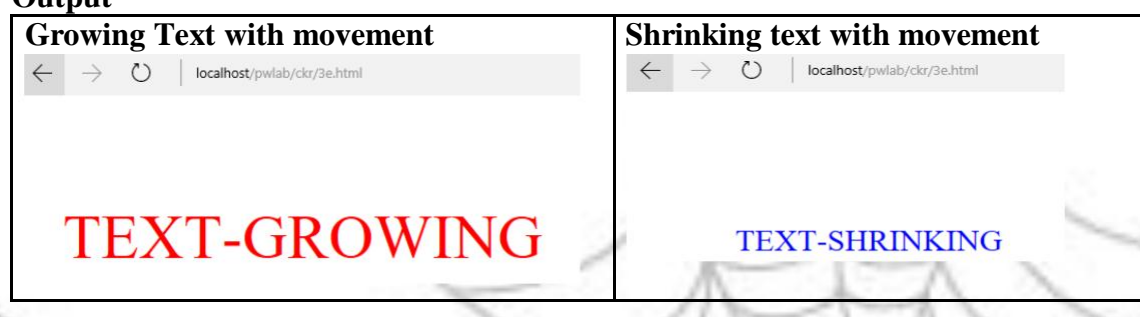

**4. Develop and demonstrate a HTML5 file that includes JavaScript script that uses functions for the following problems:**

**a. Parameter: A string**

**Output: The position in the string of the left-most vowel** 

**b. Parameter: A number**

**Output: The number with its digits in the reverse order**

#### **Explanation:**

This program demonstrates the structure of HTML5 files and semantic structure followed. Writing of functions in Java script and form based event handling in Java script is also illustrated. The dynamic processing of Java script without reloading HTML5 pages is also shown.

#### **HTML5 file: (4.html)**

```
<!DOCTYPE html>
<html>
<head>
<meta charset="UTF-8">
<title>Demonstrating Java script 
functions</title> </head>
<script type=text/javascript src=4.js>
</script>
<body>
<section>
 <h1>Finding left most vowel</h1>
 <p>Enter a string: <input type=text id=t1></p>
 <input type=button value=Find onclick = alert( findLMV(
document.getElementById('t1').value ))>
```

```
</section>
<hr>
<section>
<h1>Reverse of a number</h1>
 <p>Enter a number: <input type=text id=t2></p>
 <input type=button value=Reverse
onclick=alert(reverse(document.getElementById('t2').value))>
```
</section>

```
</body>
</html>
```
#### **Java script (4.js)**

```
function findLMV(str)
{
 for(i=0;i<str.length;i++)
 \mathbf{f}if(str.charAt(i)=='a' || str.charAt(i)=='e' || str.charAt(i)=='i' ||str.charAt(i)=='o' ||
str.charAt(i) == 'u')
    return ("Left most vowel of " + str + " is at location " + (i+1) );
 }
 return ("No vowels found for string "+ str);
}
function reverse(num)
{
 rnum=0;
 temp=num;
 if(isNaN(num))
 {
      return "invalid number";
 }
 while(num!=0)
  {
   rnum * = 10;
   rnum+= num % 10;
   num -= num % 10;
    num = Math.float(num/10);}
 return "Reverse of num "+ temp + " is " + rnum;
}
```
#### **Functions used:**

**charAt() –** The charAt() method returns the character at the specified index in a string. The index of the first character is 0, the second character is 1, and so on.

**Math.floor() -** The floor() method rounds a number DOWNWARDS to the nearest integer, and returns the result. If the passed argument is an integer, the value will not be rounded.

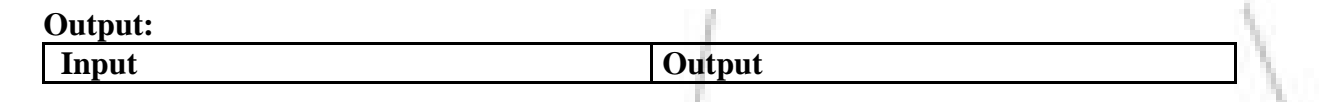

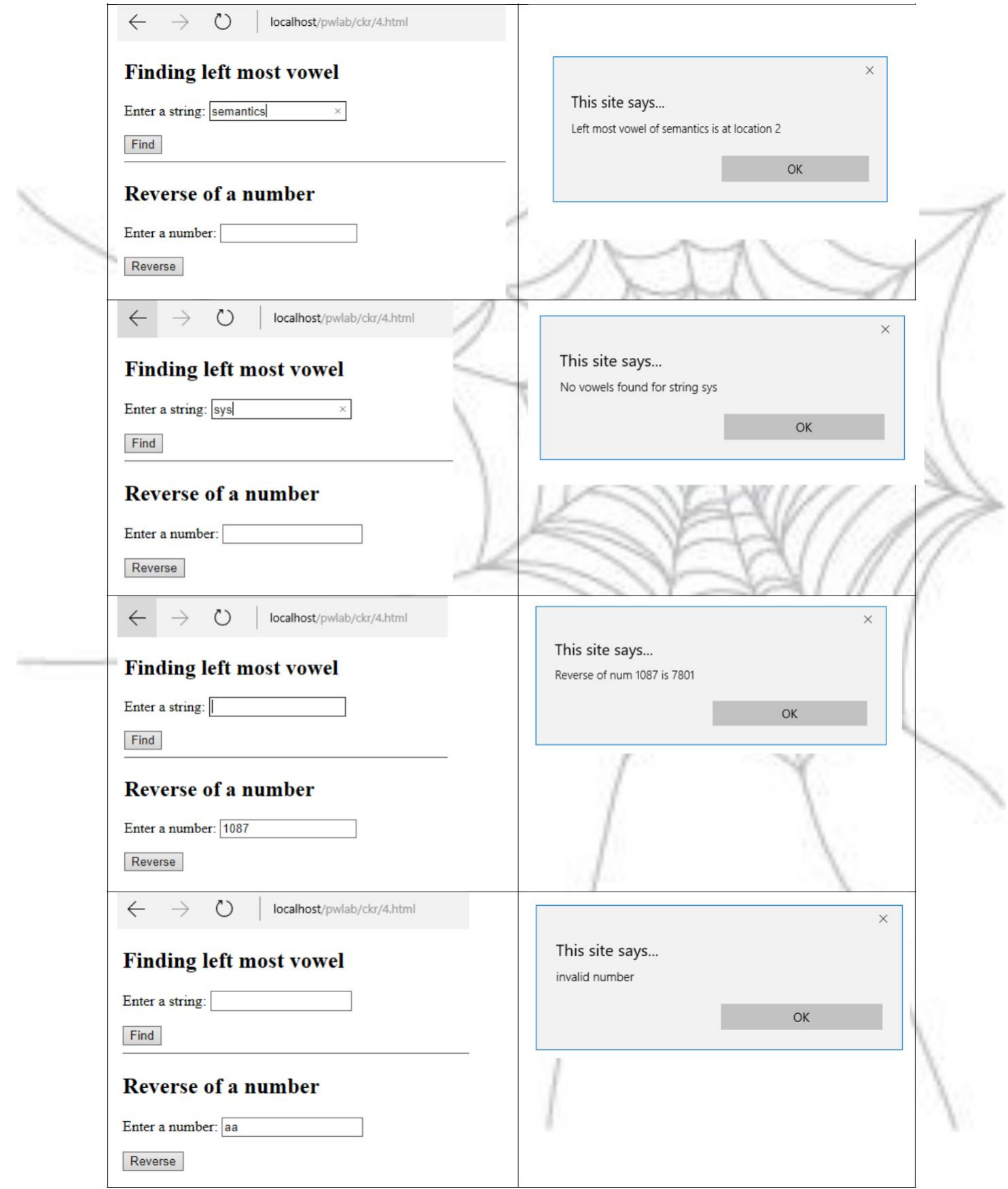

-

**5. a) Design an XML document to store information about a student in an engineering college affiliated to VTU. The information must include USN, Name, Name of the College, Brach, Year of Joining, and e-mail id. Make up sample data for 3 students. Create a CSS style sheet and use it to display the document.**

#### **Explanation:**

eXtensible Markup Language (XML) is used in many aspects of web development. It is often used to separate data from presentation. XML does not carry any information about how to be displayed. The same XML data can be used in many different presentation scenarios.Because of this, with XML, there is a full separation between data and presentation. In many HTML applications, XML is used to store or transport data, while HTML is used to format and display the same data.

An XML document with correct syntax is called "Well Formed". An XML document validated against a DTD is both "Well Formed" and "Valid". A "Valid" XML document is a "Well Formed" XML document, which also conforms to the rules of a Document Type Definition (DTD). XML files suffer though from poor usability by nature as they are not friendly to look at in the browser. Hence they are rendered either using CSS or XSLT (eXtensible Style Sheet Language Transformation from XML to XHTML). CSS does not support new elements to be added or records to be sorted. XSLT is template based and support manipulating contents of XML as well as ordering of XML elements.

#### **External DTD for student: (5.dtd)**

<!ELEMENT vtu (student+)> <!ELEMENT student (name,yoj,branch,email\*)> <!ELEMENT name (f,m,l)> <!ELEMENT yoj (#PCDATA)> <!ELEMENT branch (#PCDATA)> <!ELEMENT email (#PCDATA)> <!ELEMENT f (#PCDATA)> <!ELEMENT m (#PCDATA)> <!ELEMENT l (#PCDATA)> <!ATTLIST student usn CDATA #REQUIRED> <!ATTLIST student college CDATA #IMPLIED>

#### **XML data according to DTD of the student**

 $(5.xml)$  <?xml version="1.0" encoding="utf-8"?> <?xml-stylesheet type="text/css" href="5.css"?> <!DOCTYPE vtu SYSTEM "5.dtd"> <vtu>

```
<student usn="4JN10CS001" college="jnnce">
<name>
 <f>Asim</f>
 \rm{m} > M \rm{m} ><l> L</l>
</name>
<yoj> 2014 </yoj>
<branch> CSE </branch>
```

```
<email> asim@jnnce.ac.in </email>
</student>
<student usn="4JN10CS002" college="jnnce">
<name>
 <f>Amar</mark>/<f><sub>m</sub> > M < / m</sub>
 <l> L</l>
</name>
<yoj> 2014 </yoj>
<branch> CSE </branch>
<email> amar@jnnce.ac.in </email>
</student>
<student usn="4JN10CS003" college="jnnce">
<name>
 <f>Azad</f>
\rm <m>\rm M \rm </m>
 <l> L</l>
</name>
<yoj> 2014 </yoj>
<branch> CSE </branch>
<email> azad@jnnce.ac.in </email>
</student>
\langle vtu>
```
#### **CSS file for display (5.css)**

vtu {display:table;border: solid 1px;} student {display:table-row;border: solid 1px;} student:before {display:table-cell;border: solid 1px;content:attr(usn)} student:after {display:table-cell;border: solid 1px;content:attr(college)} f,m,l,yoj,branch,email {display:table-cell;border: solid 1px;}

#### **Output**

Checking for well-formedness: xmllint –noout <xml filename> Checking for validity xmllint –noout –valid <xml filename>

#### **Raw XML display(without CSS)**

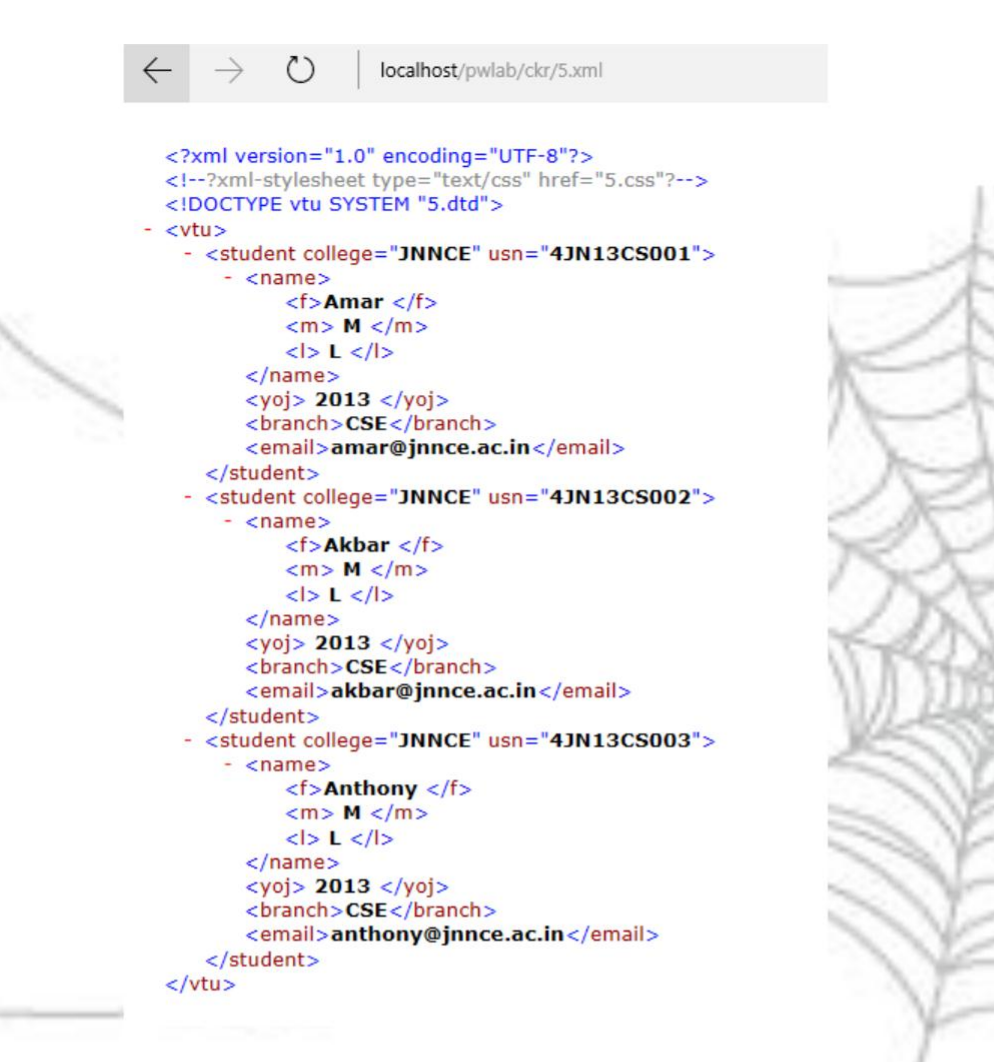

#### **XML display with CSS**

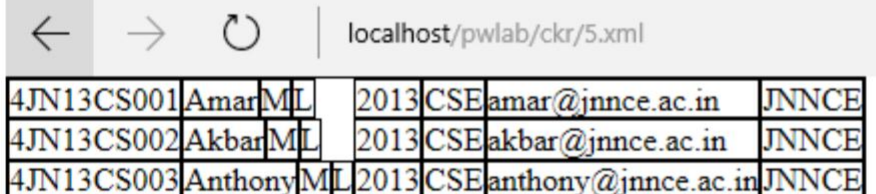

#### **Enhancement:**

XLST can be used than CSS to display all the students in proper format with headings, and student data can be sorted in descending order of USN

IJ

```
XSLT file: (5.xsl)
<?xml version="1.0" encoding="utf-8"?>
<xsl:stylesheet version="1.0" 
xmlns:xsl="http://www.w3.org/1999/XSL/Transform" 
xmlns="http://www.w3.org/1999/xhtml"> <xsl:template match="vtu">
<html>
<body>
```
<table border="2pt">  $<$ tr $>$  $$  **First Name**  $<$ **/** $th$ <th> Middle Name </th> <th>Last Name </th> <th> Year of Joining </th> <th> Branch </th>  **College**  $<$ **/th** $>$ <th> Email-Id </th>  $\frac{2}{\pi}$ <xsl:for-each select="student"> <xsl:sort select="@usn" order="descending"/>  $<$ tr $>$ <td> <xsl:value-of select="@usn"/> </td> <td> <xsl:value-of select="name/f"/> </td> <td> <xsl:value-of select="name/m"/> </td> <td> <xsl:value-of select="name/l"/> </td> <td> <xsl:value-of select="yoj"/> </td> <td> <xsl:value-of select="branch"/> </td> <td> <xsl:value-of select="@college"/> </td> <td> <xsl:value-of select="email"/> </td>  $\frac{2}{\pi}$ </xsl:for-each> </table> </body> </html> </xsl:template> </xsl:stylesheet>

#### **Output (with modified XSLT file)**

```
W localhost/weblab15/enha X
```
1 localhost/weblab15/enhanced/4.xml  $\leftarrow$   $\rightarrow$  C

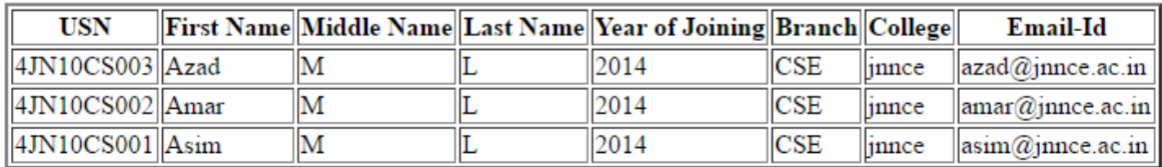

#### **6. Write a PHP program to keep track of the number of visitors visiting the web page and to display this count of visitors, with proper headings.**

#### **Explanation:**

With server side technologies, server executes the program (PHP) and sends output to browser. This program using PHP gives the most commonly used script in web-site design i.e keeping track of the number of visitors of a web page. File handling capabilities of PHP

also demonstrated.

```
HTML file (6.html)
<html>

<iframe src="6.php" frameborder="0" width="2000"></iframe>
</body>
</html>
PHP program (6.php)
<?php
$f=fopen("count.txt","r+");
$line=fgets($f);
fseek($f,0);
$line++;
echo "Number of times visited the web page ".$line;
fwrite($f,$line);
fclose($f);
?>
```
#### **Functions/Libraries used:**

**fopen()-**method to open files is with the fopen() function. The first parameter of fopen() contains the name of the file to be opened and the second parameter specifies in which mode the file should be opened. The file may be opened in one of the following modes:

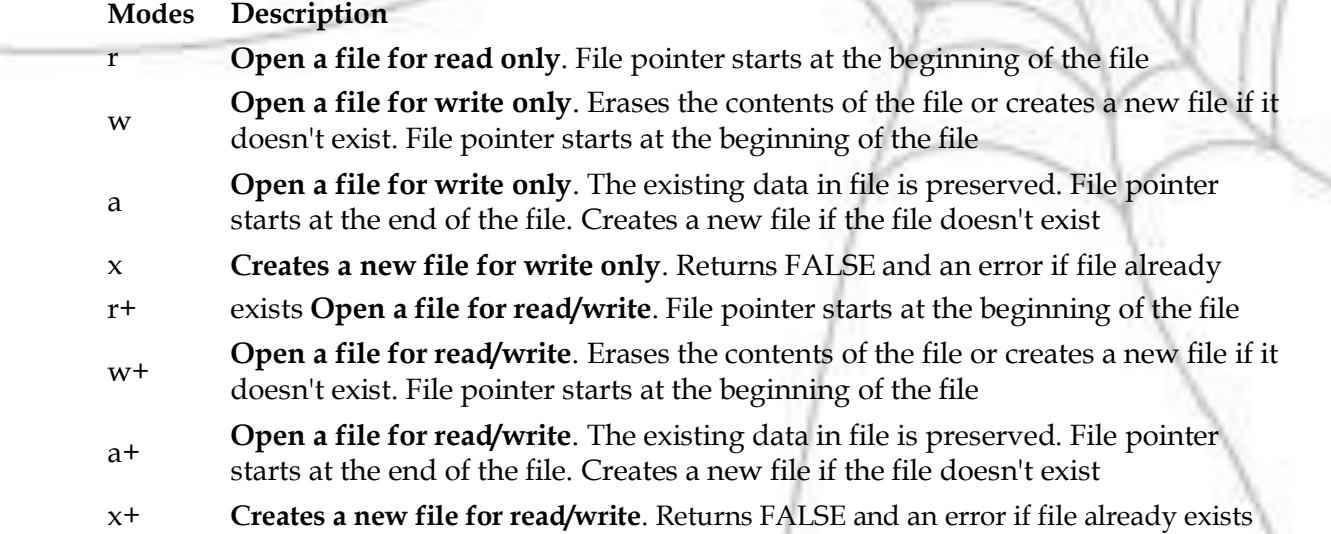

fgets() - The fgets() function is used to read a single line from a file.

**fseek() –** The fseek() function seeks in an open file. This function moves the file pointer from its current position to a new position, forward or backward, specified by the number of bytes. This function returns 0 on success, or -1 on failure. Seeking past EOF will not generate an error.

Syntax: fseek(file,offset,whence)

Parameter **Description** 

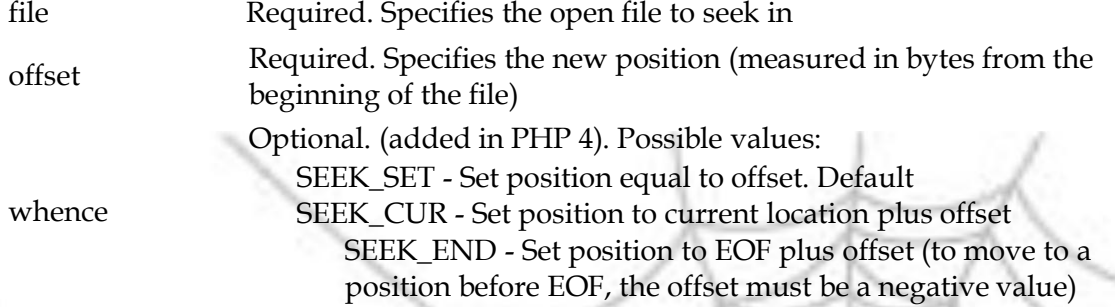

**fwrite()** - The fwrite() function is used to write to a file. The first parameter of fwrite() contains the name of the file to write to and the second parameter is the string to be written.

#### **Output:**

localhost/pwlab/ckr/6.html

Number of times visited the web page 28

#### **Enhancement:**

Displaying number of visitors in digital font uploaded in server and client should not upload any new fonts in its machine

#### **Modified PHP program**

<?php header("Content-Type: image/png");  $\text{Sim} = \text{@imagecreate}(1000, 800);$ 

//set the background color of the image \$background\_color = imagecolorallocate(\$im, 255, 255, 255);

\$f=fopen("count.txt","r+"); \$line=fgets(\$f); fseek(\$f,0); \$line++; \$str=sprintf("Number of times visited the web page %04d",\$line); fwrite(\$f,\$line); fclose(\$f);

\$font="C:/WINDOWS/Fonts/DS-DIGIB.TTF";

 $$red = imagecolorallocate ($\text{sim}, 255, 0, 0);$ 

imagettftext(\$im, 32, 0, 20, 80, \$red,\$font, \$str);

imagepng(\$im); //frees any memory associated with the image imagedestroy(\$im);

?> **Output:**

localhost/pwlab/ckr/6.html ጣ

### MURBER OF TIRES VISITED THE MEB PRGE 0029

**7. Write a PHP program to display a digital clock which displays the current time of the server.**

#### **Explanation**

This program fetches the current time from the server. The automatic page refreshing ability of PHP programs based on timers is demonstrated. This feature can be exploited in any online exam scenarios which are time bound and server time should be shown continuously**.**

#### **Program**

```
HTML file (7.html)
```

```
<html>

 <iframe src="7.php" frameborder="0" width="2000"></iframe>
 </body>
 </html>
```
#### **PHP program (7.php)**

```
<?php
 date_default_timezone_set('Asia/Calcutta');
 header("Refresh: 1");
 $d=date('H:i:s');
 echo $d;
?>
```
#### **Functions used:**

**date\_default\_timezone\_set** ( string \$timezone\_identifier ) - Sets the default timezone used by all date/time functions in a script.

**date()-**The date() function formats a local date and time, and returns the formatted date string.

**Syntax:** date(*format,timestamp);*

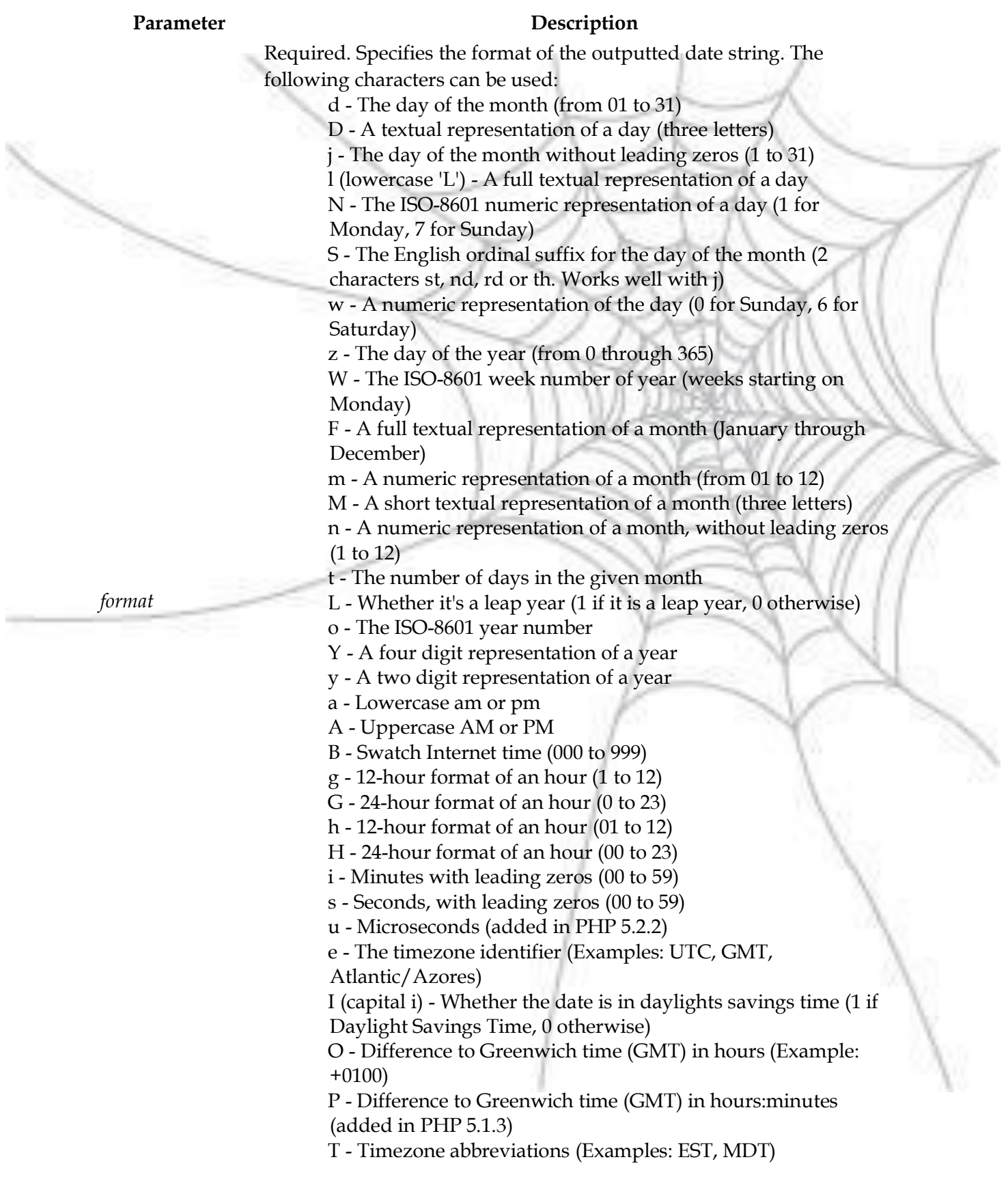

Z - Timezone offset in seconds. The offset for timezones west of UTC is negative (-43200 to 50400) c - The ISO-8601 date (e.g. 2013-05-05T16:34:42+00:00) r - The RFC 2822 formatted date (e.g. Fri, 12 Apr 2013 12:01:05 +0200) U - The seconds since the Unix Epoch (January 1 1970 00:00:00 GMT)

**header()-**The header() function sends a raw HTTP header to a client. It is important to notice that header() must be called before any actual output is sent (In PHP 4 and later, you can use output buffering to solve this problem): **Syntax:** header(string, replace, http\_response\_code)

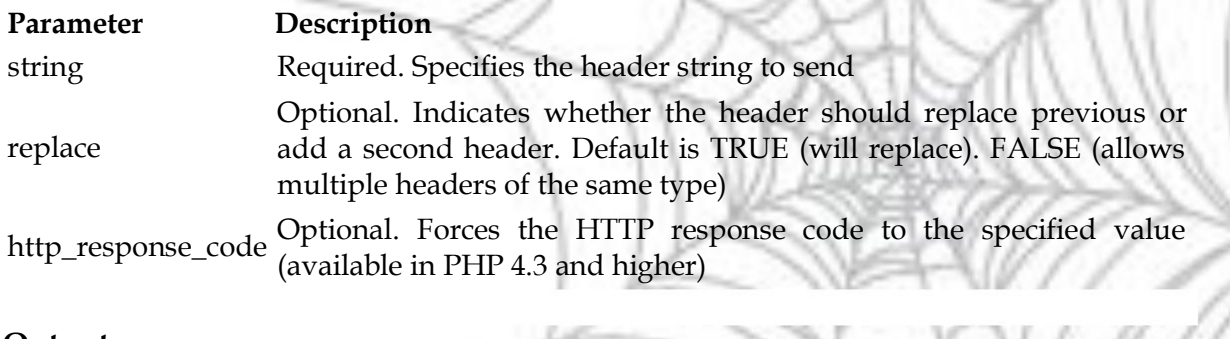

#### **Output:**

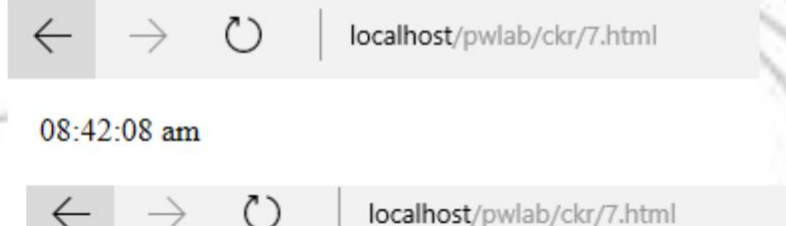

20:40:35 pm

#### **Enhancement:**

The PHP script can be enhanced to graphically display the clock, rendering a true digital clock effect.

#### **Modified PHP code:**

<?php date\_default\_timezone\_set('Asia/Calcutta'); header("Refresh: 1"); header("Content-Type: image/png");  $$im = @imagecreate(1600, 800);$ \$background\_color = imagecolorallocate(\$im, 255, 255, 255); \$str="Server time is ". date('H:i:s a'); \$font="C:/WINDOWS/Fonts/DS-DIGIB.TTF";

 $\text{fred} = \text{imagecolorallocate}(\text{Sim}, 255, 0, 0);$ 

imagettftext(\$im, 70, 0, 20, 100, \$red,\$font, \$str);

imagepng(\$im); //frees any memory associated with the image imagedestroy(\$im);

?>

 $\leftarrow$ 

localhost/pwlab/ckr/7.html O

# SERVER TIME IS 20:43:26 PM

**8. Write the PHP programs to do the following:**

- **a. Implement simple calculator operations.**
- **b. Find the transpose of a matrix.**
- **c. Multiplication of two matrices.**
- **d. Addition of two matrices.**

#### **Explanation**

This program is used to demonstrate numerical processing abilities of PHP. The use of scalar variables, functions and multi-dimensional arrays is explored in this program.

```
PHP code (8.php)
```

```
<?php
function displayMatrix($data)
{
foreach($data as $row)
   {
    foreach($row as $col)
     {
       echo $col." ";
     }
    echo "<br/>>br>";
   }
}
function addMatrix($f,$s)
{
 $r1 = count( $f$);\text{$\$c1 = count(\$f[0]);\}\frac{\pi}{2} = \text{count}(\frac{\pi}{3} s);\text{$c2$= count ($s[0])$};$summat=array();
 if($r1==$r2 && $c1==$c2)
```

```
{
    for ($i=0; $i< $r1; $i++){
       for ($j=0; $j< $c1; $j++){
          $summat[$i][$j]=$f[$i][$j]+$s[$i][$j];
       }
    }
   print "Matrix A: < br>";
   displayMatrix($f);
   print "Matrix B:<br/>>br>";
   displayMatrix($s);
   print "Sum Matrix: < br>";
   displayMatrix($summat);
  }
 else
  echo "Matrix Addition not possible";
}
function mulMatrix($f,$s)
{
 $r1 = count({ } $f );
 $c1=count($f[0]);
 \frac{\pi}{2} = \text{count}(\frac{\pi}{3});
  c2 = count(\$s[0]);
 $prod=array();
  //echo $c1." ".$r2;
 if(C = -T)
  {
    for ($i=0; $i< $r1; $i++){
       for ($j=0)$; $j$< $c2$; $j$++){
         $prod[$i][$j]=0;
         for($k=0;$k<$c1;$k++)
         {
           $prod[$i][$j]=$prod[$i][$j]+($f[$i][$k]*$s[$k][$j]);
          }
        }
    }
   print "Matrix A: < br>";
   displayMatrix($f);
   print "Matrix B:<br/>>br>";
   displayMatrix($s);
   print "Prouct Matrix: < br>";
   displayMatrix($prod);
  }
```
else echo "Matrix Multiplication not possible";

}

{

{

} }

function calc(\$num1,\$num2,\$opr)

switch(\$opr)

```
case '+': echo "Sum of $num1 and $num2 is ".($num1+$num2)."<br>";break;
case '-': echo "Difference of $num1 and $num2 is ".($num1-$num2)."<br>";break;
case '*': echo "Product of $num1 and $num2 is ".($num1*$num2)." < br>";break;
case '/': echo "Quotient of $num1 by $num2 is ".($num1/$num2)."<br>";break;
```

```
function transpose($mat)
{
 $transpose = array();$r1 = count(<math>3</math>mat);$c1=count($mat[0]);
```

```
for ($i=0; $i \leq $r1; $i++)\left\{ \right.for ($j=0; $j< $c1; $j++$)
```
{

 $$transpose[$\mathfrak{f}][\mathfrak{f}]} = $mat[$\mathfrak{f}][\mathfrak{f}];$ 

```
}
  }
 print "Given Matrix: < br>";
 displayMatrix($mat);
print "Transpose of Matrix: < br>";
displayMatrix($transpose);
}
```

```
echo "Demonstration of Calculator...";
$num1=15;
$num2=5;
calc($num1,$num2,'+');
calc($num1,$num2,'-');
calc($num1,$num2,'*');
calc($num1,$num2,'/');
echo "<hr>";
$mat=array(
   array(1,2),
   array(3,4)
```
);

```
transpose($mat);
echo "<hr>";
$fir=array(
   array(1,2),
   array(3,4));
$sec=array(
   array(4,3),
   array(5,6));
mulMatrix($fir,$sec);
echo "<hr>";
addMatrix($fir,$sec);
?>
```
#### **Functions used:**

The array() function is used to create an array. In PHP, there are three types of arrays: **Indexed arrays** - Arrays with numeric index **Associative arrays** - Arrays with named keys **Multidimensional arrays** - Arrays containing one or more arrays

#### **Syntax**

Syntax for indexed arrays: array(*value1,value2,value3,etc.*); Syntax for associative arrays: array(*key=>value,key=>value,key=>value,etc.*);

#### **Parameter Description**

key Specifies the key (numeric or string) value Specifies the value

A multidimensional array is an array containing one or more arrays. PHP understands multidimensional arrays that are two, three, four, five, or more levels deep. However, arrays more than three levels deep are hard to manage for most people.

**The dimension of an array indicates the number of indices you need to select an element.**

For a two-dimensional array you need two indices to select an element For a three-dimensional array you need three indices to select an element

**count()** - The count() function returns the number of elements in an array.

#### **Syntax** count(*array,mode*);

#### Parameter **Description**

*array* Required. Specifies the array

Optional. Specifies the mode. Possible values:

0 - Default. Does not count all elements of multidimensional arrays

1 - Counts the array recursively (counts all the elements of multidimensional arrays)

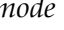

**Output:**  $\leftarrow$ C) localhost/pwlab/ckr/8easy.php Demonstration of Calculator...Sum of 15 and 5 is 20 Difference of 15 and 5 is 10 Product of 15 and 5 is 75 Quotient of 15 by 5 is 3 Given Matrix:  $12$ 34 Transpose of Matrix:  $13$ 24 Matrix A:  $12$ 34 Matrix B: 43 56 Prouct Matrix: 14 15 32 33 Matrix A:  $12$ 34 Matrix B: 43 56 Sum Matrix: 55 8 1 0 **Enhancement** This program can be enhanced to include PHP interace for the 4 options:

#### **HTML file: (8.html)**

<!DOCTYPE html> <html>

```
<head>
<meta charset="UTF-8">
<title>Demonstrating PHP</title>
</head>
<body>
<section>
 <h1>Simple Calculator</h1>
 <form action=8.php method=POST>
 Number 1 <input type=text name=t1 size=4> <br>
 Number 2 <input type=text name=t2 size=4> <br>
Operation <select name=s1>
  <option>+</option> <option>-</option> <option>*</option> <option>/</option>
 </select> <br>
 <input type=submit name=calc 
 value=Calculate> </form>
</section>
\text{hr}<section>
  <form action=8.php method=POST>
 <h1>Transpose of a Matrix</h1>
Matrix: <textarea name=t3 rows=5 cols=40></textarea><br>
 <input type=submit name=trans value=Transpose> 
 </form>
</section>
<hr><section>
 <form action=8.php method=POST>
 <h1>Multiplication of Matrices</h1>
 First Matrix: <textarea name=t4 rows=3 cols=20></textarea><br/>or>
Second Matrix: <textarea name=t5 rows=3 cols=20></textarea><br/>shr>
  <input type=submit name=mul value=Multiply> 
 </form>
</section>
\langlehr>
<section>
 <form action=8.php method=POST>
 <h1>Addition of Matrices</h1>
First Matrix: <textarea name=t6 rows=3 cols=20></textarea><br/>or>
Second Matrix: <textarea name=t7 rows=3 cols=20></textarea><br>>
  <input type=submit name=add value=Add>
```

```
</form>
```

```
</section>
```

```
</body>
```
</html>

#### **Modified PHP code: (8.php)**

```
<?php
function displayMatrix($data)
```
{ foreach(\$data as \$row)

foreach(\$row as \$col)

```
{
  echo $col." ";
}
```

```
echo "<br/>br>";
```
#### } }

{

```
function getMatrix($data) {
 $segments = preg_split('/
\n/', $data);
 $mat = array();r = 0;foreach ($segments as $arr)
```

```
{
 c = 0;
```

```
\text{grow} = \text{preg\_split}(\frac{1}{s+1}, \text{Sarr});
foreach ($row as $cell) {
   $mat[$r][$c] = $cell;
```

```
++$c;
```

```
}
++$r;
```

```
}
return $mat;
```
## }

```
function addMatrix($f,$s) {
 $r1 = count({ } $f );
  $c1= count($f[0])
-1;
  \frac{\pi}{2} = \text{count}(\frac{\pi}{3});
  $c2= count($s[0])
-1;
  $summat=array();
  if($r1==$r2 && $c1==$c2) {
    for ($i=0; $i< $r1; $i++)
```

```
{
   for ($j=0; $j< $c1; $j++){
      $summat[$i][$j]=$f[$i][$j]+$s[$i][$j];
   }
```
} displayMatrix(\$summat);

else

}

}

echo "Matrix Addition not possible";

```
function mulMatrix($f,$s)
{
 $r1 = count ($f);$c1=count($f[0])-1;
 \frac{\pi}{2} = \text{count}(\frac{\pi}{3} s);$c2= count($s[0])-1;
 $prod=array();
 \int/echo $c1." ".$r2;
 if(C = -T)
  {
    for ($i=0; $i< $r1; $i++){
       for ($j=0)$; $j$< $c2$; $j$++){
         $prod[$i][$j]=0;
         for($k=0;$k<$c1;$k++)
          {
           $prod[$i][$j]=$prod[$i][$j]+($f[$i][$k]*$s[$k][$j]);
          }
        }
    }
```
displayMatrix(\$prod); }

```
else
```
echo "Matrix Multiplication not possible";

```
}
```

```
if (isset($_POST['calc']))
{
 $num1=$_POST['t1'];
 $num2=$_POST['t2'];
 $opr=$_POST['s1'];
 switch($opr)
  {
```
case '+': echo "Sum of \$num1 and \$num2 is ".(\$num1+\$num2);break; case '-': echo "Difference of \$num1 and \$num2 is ".(\$num1-\$num2);break; case '\*': echo "Product of \$num1 and \$num2 is ".(\$num1\*\$num2);break; case '/': echo "Quotient of \$num1 by \$num2 is ".(\$num1/\$num2);break;

```
}
exit(0);
```
}

{

}

{

}

if (isset(\$\_POST['trans']))

\$mat=\$\_POST['t3'];

```
% segments = preg\_split('/\\n/', $mat);$transpose = array();r = 0;
foreach ($segments as $arr)
{
 c = 0;$row = preg_split(' / \s/', 5arr);foreach ($row as $cell)
 {
   $transpose[$c][$r] = $cell;++$c;
 }
 ++$r;
}
```
print "Given Matrix: < br>"; displayMatrix(getMatrix(\$mat)); print "Transpose of Matrix: < br>"; displayMatrix(\$transpose);

```
if (isset($_POST['add']))
```

```
$first=$_POST['t6'];
$second=$_POST['t7'];
$first_mat=getMatrix($first);
$second_mat=getMatrix($second);
print "First Matrix: < br >";
displayMatrix($first_mat);
print "Second Matrix: < br>";
displayMatrix($second_mat);
print "Sum Matrix: < br>";
addMatrix($first_mat,$second_mat);
```

```
if (isset($_POST['mul']))
{
```
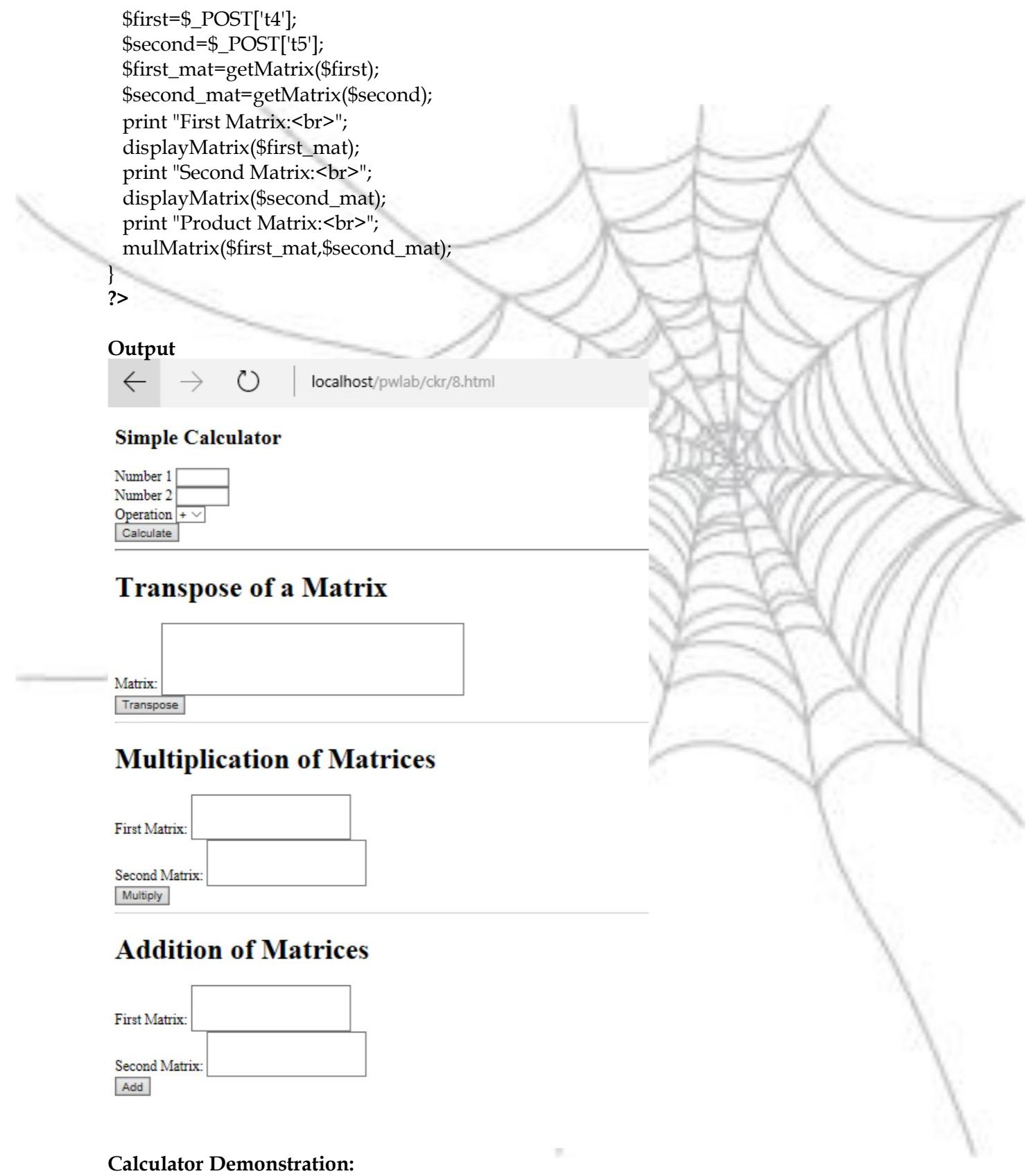

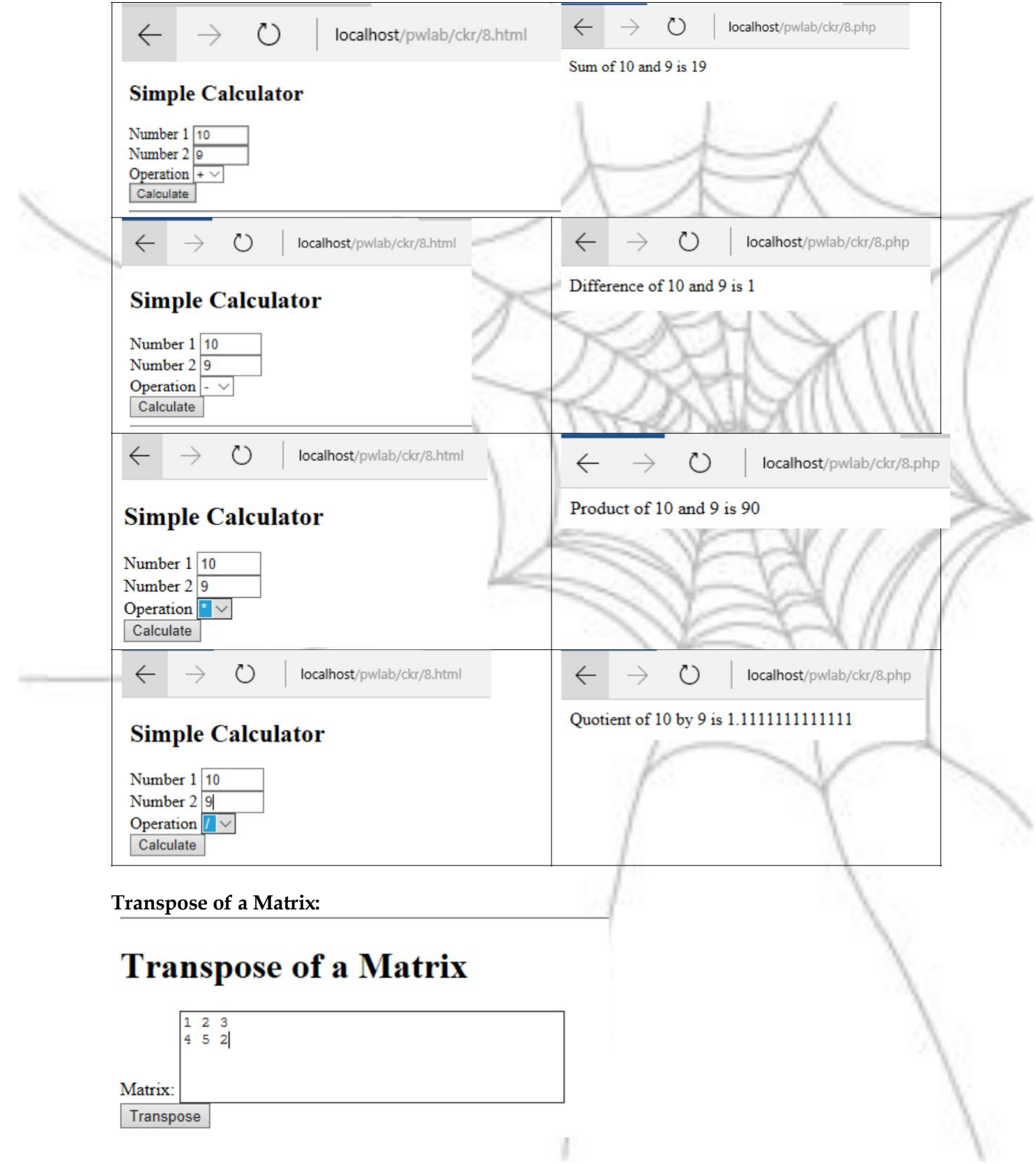

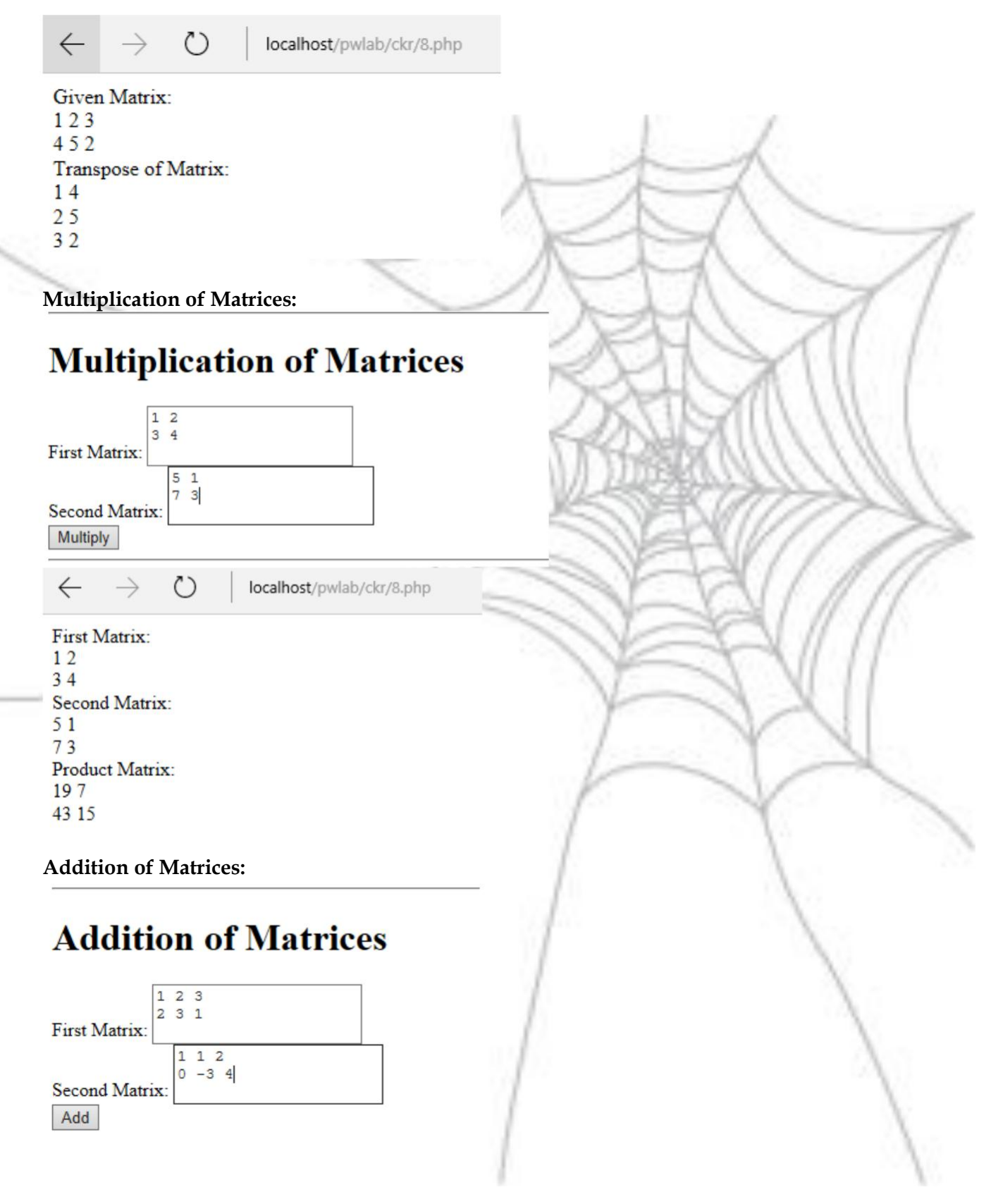

ረገ  $\leftarrow$ localhost/pwlab/ckr/8.php First Matrix:  $123$  $231$ Second Matrix:  $112$  $0 - 34$ Sum Matrix:

**9. Write a PHP program named states.py that declares a variable states with value "Mississippi Alabama Texas Massachusetts Kansas". write a PHP program that does the following:**

**a. Search for a word in variable states that ends in xas. Store this word in element 0 of a list named statesList.**

**b. Search for a word in states that begins with k and ends in s. Perform a caseinsensitive comparison. [Note: Passing re.Ias a second parameter to method compile performs a case-insensitive comparison.] Store this word in element1 of statesList.**

**c. Search for a word in states that begins with M and ends in s. Store this word in element 2 of the list.**

**d. Search for a word in states that ends in a. Store this word in element 3 of the list.**

#### **Explanation:**

 $235$  $205$ 

This program illustrates the regular expression capabilities in PHP. Writing patterns and matching against a given string is provided. Case sensitive and anchor patterns are explored.

#### **PHP Code: (9.php)**

```
<?php
$states="Mississippi Alabama Texas Massachusetts Kansas";
$list=array();
$keywords=preg_split("/\s+/",$states);
foreach ($keywords as $word)
{
if(preg_match('/xas$/', $word))
{
 echo "Word $word ends in xas <br/> <br/> <br/>";
 $list[0] = $word;}
}
```
foreach (\$keywords as \$word) {

```
if(preg_match('/\wedgek.*s$/i', $word))
{
 echo "Word $word begins with k and ends s 
 <br>"; $list[1]=$word;
```

```
foreach ($keywords as $word)
```

```
if(preg\_match('/^M.*s\/', $word))
```

```
echo "Word $word begins with M and ends s 
<br>"; $list[2]=$word;
```

```
foreach ($keywords as $word)
{
if(preg_match('/a$/', $word))
{
 echo "Word $word ends with a <br>";
 $list[3]=$word;
```

```
}
print_r($list);
```
?>

}

}

}

{

{

}

}

#### **Functions used:**

**preg\_split() –** The preg\_split() function operates exactly like split(), except that regular expressions are accepted as input parameters for pattern.

If the optional input parameter limit is specified, then only limit number of substrings are returned.

flags can be any combination of the following flags −

**PREG\_SPLIT\_NO\_EMPTY** – If this flag is set, only non-empty pieces will be returned by preg\_split().

**PREG\_SPLIT\_DELIM\_CAPTURE** − If this flag is set, parenthesized expression in the delimiter pattern will be captured and returned as well.

**PREG\_SPLIT\_OFFSET\_CAPTURE** − If this flag is set, for every occurring match the appendant string offset will also be returned.

**preg\_match() –** The preg\_match() function searches string for pattern, returning true if pattern exists, and false otherwise.

If the optional input parameter pattern\_array is provided, then pattern\_array will contain various sections of the subpatterns contained in the search pattern, if applicable.

If this flag is passed as PREG\_OFFSET\_CAPTURE, for every occurring match the appendant string offset will also be returned

Normally, the search starts from the beginning of the subject string. The optional parameter offset can be used to specify the alternate place from which to start the search.

**print\_r()** - The print\_r() function is used to print human-readable information about a variable. If the variable is an integer or a float or a string the function returns value of the variable. If the variable is an array the function returns keys and elements, a similarly notation is used for the object. Setting TRUE to return\_output parameter the function returns a string

#### **Output:**

 $\leftarrow$ (^)

localhost/pwlab/ckr/9.php

Word Texas ends in xas Word Kansas begins with k and ends s Word Massachusetts begins with M and ends s Word Alabama ends with a Array ( $[0]$  => Texas  $[1]$  => Kansas  $[2]$  => Massachusetts  $[3]$  => Alabama)

#### **Enhancement:**

The program can be configure with a front end HTML:

#### **HTML page: (9.html)**

### <html>

 $<$ body $>$ <h1>Demonstration of PHP Regular Expressions </h1> <form action=9n.php method=POST> Enter String <input type=text name=t1 size=70><br>>>input type=submit name=sub value=Find> </form>

</body> </html>

#### **PHP Code: (9n.php)**

<?php \$states=\$\_POST['t1']; echo "<h3>Given sentence is \$states </h3><br/>>br>"; \$list=array(); \$keywords=preg\_split("/\s+/",\$states); foreach (\$keywords as \$word) { if(preg\_match('/xas\$/', \$word)) { echo "Word \$word ends in xas <br>"; \$list[0]=\$word;

}

}

```
foreach ($keywords as $word)
{
if(preg_match('/^k.*s$/i', $word))
{
 echo "Word $word begins with k and ends s 
 <br>"; $list[1]=$word;
}
}
foreach ($keywords as $word)
{
if(preg_match('/^M.*s$/', $word))
{
  echo "Word $word begins with M and ends s 
 <br>"; $list[2]=$word;
}
}
foreach ($keywords as $word)
{
if(preg_match('/a$/', $word))
{
 echo "Word $word ends with a <br/> <br/>*/>";
 $list[3]=$word;
}
}
echo "<h3>List contents: ". implode(', ',$list);
?>
Output:\leftarrow\left( \begin{array}{c} 1 \end{array} \right)localhost/pwlab/ckr/9.html
```
### **Demonstration of PHP Regular Expressions**

```
Enter String Mississippi Alabama Texas Massachusetts Kansas
Find
```
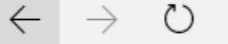

localhost/pwlab/ckr/9n.php

#### Given sentence is Mississippi Alabama Texas Massachusetts Kansas

Word Texas ends in xas Word Kansas begins with k and ends s Word Massachusetts begins with M and ends s Word Alabama ends with a

#### List contents: Texas, Kansas, Massachusetts, Alabama

#### **10. Write a PHP program to sort the student records which are stored in the database using selection sort.**

This program brings out the use of PHP in developing dynamic web pages. The webapplication required follows 3-tier architecture as shown in the figure below. Three tiers include Presentation logic (HTML with CSS), Business logic (PHP) and Data access (MySQL). The choice of MySQL is because its open source, light weight and platform independent.

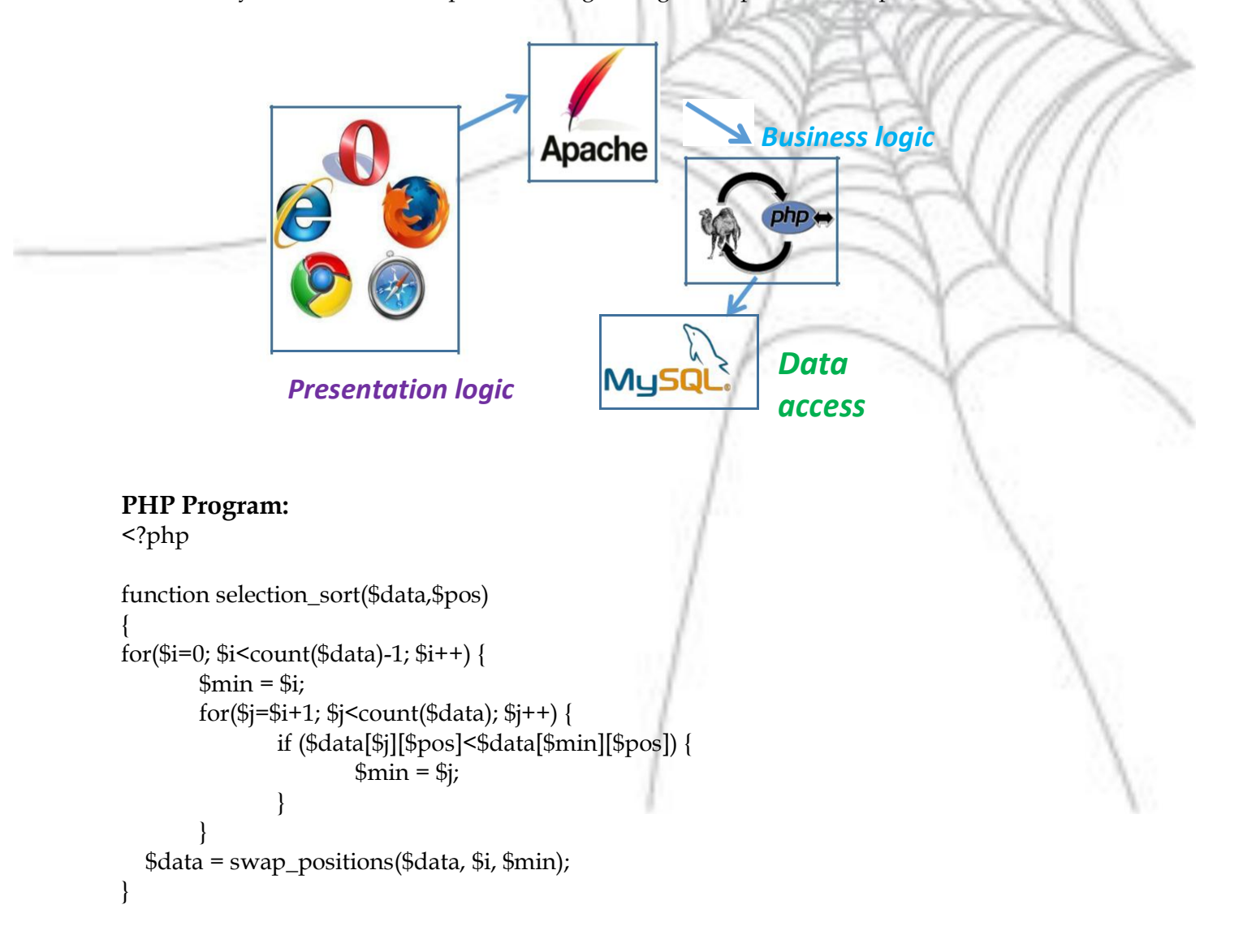

```
return $data;
```
}

{

}

}

```
function swap_positions($data1, $left, $right) {
for ($j=0; $j<3; $j++)
```

```
$backup_old_data_right_value = $data1[$right][$j];
$data1[$right][$j] = $data1[$left][$j];
$data1[$left][$j] = $backup_old_data_right_value;
```
return \$data1;

```
echo <<<END
```

```
<form action=10.php method=POST>
Student USN: <input type=text name=t1 size=15 maxlen=10><br>
Student Name:<input type=text name=t2 size=25><br>
Student CGPA::<input type=text name=t3 size=5><br>
<input type=submit name=ins value=Insert>
  
<input type=submit name=sname 
value=SortByName>   
<input type=submit name=smarks value=SortByMarks>
</form>
END;
if (isset($_POST['ins']))
```
{ try{

```
$con="mysql:host=localhost;dbname=studentdb";
$pdo=new PDO($con,"root","");
$usn=$_POST['t1'];
$name=$_POST['t2'];
$marks=$_POST['t3'];
$sql="INSERT into student values('$usn','$name','$marks')";
$result=$pdo->query($sql);
echo "inserted...";
```

```
}
 catch(Exception $e)
 {
   echo "DB Error"." ". $e;
 }
}
```

```
if (isset($_POST['sname']))
{
try{
 $student_data=array();
 $con="mysql:host=localhost;dbname=studentdb"; 
 $pdo=new PDO($con,"root",""); $sql="SELECT * 
 from student"; $result=$pdo->query($sql); $cnt=0;
 while(($row=$result->fetch()))
 {
    $student_data[$cnt][0]=$row['usn'];
    $student_data[$cnt][1]=$row['name'];
    $student_data[$cnt][2]=$row['cgpa'];
    ++$cnt;
 }
 $student_data=selection_sort($student_data,1);
 echo "<table border><tr>><th>USN<th>Name<th>CGPA</tr>";
 for ($j=0)$; $j$<$8cnt; $j$++){
   $usn=$student_data[$j][0];
   $name=$student_data[$j][1];
   $marks=$student_data[$j][2];
    echo "<tr><td>$usn<td>$name<td>$marks";
 }
}
 catch(Exception $e)
 {
   echo "DB Error";
 }
}
if (isset($_POST['smarks']))
{
 try{
 $student_data=array();
 $con="mysql:host=localhost;dbname=studentdb"; 
 $pdo=new PDO($con,"root",""); $sql="SELECT * 
 from student"; $result=$pdo->query($sql); $cnt=0;
 while(($row=$result->fetch()))
 {
    $student_data[$cnt][0]=$row['usn'];
    $student_data[$cnt][1]=$row['name'];
    $student_data[$cnt][2]=$row['cgpa'];
```

```
++$cnt;
}
$student_data=selection_sort($student_data,2);
echo "<table border><tr>><th>USN<th>Name<th>CGPA</tr>";
for ($j=0)$; $j$<$5$cnt; $j$++){
   $usn=$student_data[$j][0];
   $name=$student_data[$j][1];
   $marks=$student_data[$j][2];
   echo "<tr><td>$usn<td>$name<td>$marks";
 }
}
catch(Exception $e)
{
  echo "DB Error";
```

```
}
```
} **?>**

## **Functions/Libraries used:**

The PHP Data Objects (PDO) extension defines a lightweight, consistent interface for accessing databases in PHP. Each database driver that implements the PDO interface can expose database-specific features as regular extension functions. Note that you cannot perform any database functions using the PDO extension by itself; you must use a [database-specific PDO driver t](http://www.nusphere.com/kb/phpmanual/ref.pdo.htm#pdo.drivers)o access a database server.

PDO provides a *data-access* abstraction layer, which means that, regardless of which database you're using, you use the same functions to issue queries and fetch data. PDO does *not* provide a *database* abstraction; it doesn't rewrite SQL or emulate missing features. You should use a full-blown abstraction layer if you need that facility. PDO ships with PHP 5.1, and is available as a PECL extension for PHP 5.0; PDO requires the new OO features in the core of PHP 5, and so will not run with earlier versions of PHP.

Connections are established by creating instances of the PDO base class. It doesn't matter which driver you want to use; you always use the PDO class name. The constructor accepts parameters for specifying the database source (known as the DSN) and optionally for the username and password (if any). f there are any connection errors, a *PDOException* object will be thrown. You may catch the exception if you want to handle the error condition, or you may opt to leave it for an application global exception handler that you set up via **[set\\_exception\\_handler\(\)](http://www.nusphere.com/kb/phpmanual/function.set-exception-handler.htm)**

**new PDO(..)** – establish a new connection with specified credentials **query()** – Execute specified SQL query **fetch()** –fetch result of SQL query record at a time

**Output Preparing Back End(Database): Creating table in phpmyadmin: Database:**

```
Server: mysql wampserver » n Database: studentdb
                                                                                     Derations
   Structure
                  \Box sql
                              Search
                                            Query & Export B Import
      Table 4
                 Action
                                                                              Rows O Type
                                                                                                  \mathsf{C}El Browse Ma Structure <s Search 3-i Insert Ma Empty 
intervention
  \Box student
                                                                                      ~4 InnoDB la
      1 table
                                                                                       4 InnoDB la
                 Sum
Table:<br>
<del>
Fil</del>Server: mysql wampserver » Database: studentdb » R Table: student
 Browse
               Structure
                               \Box sql
                                        Search
                                                       i Insert B Export
                                                                                \implies Import
                                                                                             n = PCollation
                                         Attributes Null Default Extra Action
    # Name Type
 \Box 1 usn
             varchar(20) latin1_swedish_ci
                                                   No
                                                        None
                                                                      Change O Drop Primary
 \Box 2 name text
                        latin1 swedish ci
                                                   No
                                                        None
                                                                      Change O Drop Primary
 □ 3 cgpa float
                                                                      Change O Drop Primary
                                                   No
                                                        None
Front-end interface
  \leftarrow\binom{1}{2}localhost/pwlab/ckr/10.php
 Student USN:
 Student Name:
 Student CGPA:
 Insert
          SortByName
                         SortByMarks
Result after insertion:\leftarrow\circlocalhost/pwlab/ckr/10.php
 Student USN: 4JN15CS009
 Student Name: Kelvin
 Student CGPA: 7.5
          SortByName
  Insert
                          SortByMarks
                O
                        localhost/pwlab/ckr/10.php
  \leftarrowStudent USN:
 Student Name:
 Student CGPA:
  Insert
          SortByName
                           SortByMarks
 inserted...
```
![](_page_46_Picture_25.jpeg)

#### **About XAMP**

**XAMPP** (/ˈ[zæmp/](https://en.wikipedia.org/wiki/Help:IPA/English) **or** /ˈɛ[ks.æmp/](https://en.wikipedia.org/wiki/Help:IPA/English)[\[2\]](https://en.wikipedia.org/wiki/Help:IPA/English)) is a [free and open source cross-platform](https://en.wikipedia.org/wiki/Free_software) [web server](https://en.wikipedia.org/wiki/Web_server) [solution stack p](https://en.wikipedia.org/wiki/Solution_stack)ackage developed by Apache Friends,[\[2\]](https://en.wikipedia.org/wiki/XAMPP#cite_note-kaiseidlerinterview-2) consisting mainly of the [Apache](https://en.wikipedia.org/wiki/Apache_HTTP_Server) [HTTP Server, MariaDB](https://en.wikipedia.org/wiki/Apache_HTTP_Server) [database, a](https://en.wikipedia.org/wiki/Database)nd [interpreters f](https://en.wikipedia.org/wiki/Interpreter_(computing))or scripts written in the [PHP a](https://en.wikipedia.org/wiki/PHP)nd [Perl](https://en.wikipedia.org/wiki/Perl) [programming languages.](https://en.wikipedia.org/wiki/Programming_language)[\[3\]\[4\]](https://en.wikipedia.org/wiki/Programming_language) XAMPP stands for Cross-Platform  $(X)$ , Apache  $(A)$ , MariaDB (M), PHP (P) and Perl (P). It is a simple, lightweight Apache distribution that makes it extremely easy for developers to create a local web server for testing and deployment purposes. Everything needed to set up a web server – server application (Apache), database (MariaDB), and scripting language (PHP) – is included in an extractable file. XAMPP is also cross-platform, which means it works equally well on Linux, Mac and Windows. Since most actual web server deployments use the same components as XAMPP, it makes transitioning from a local test server to a live server extremely easy as well.

![](_page_47_Figure_4.jpeg)

#### **Lab Working Environment:**

The Web Programming Lab is implemented as Client/Server environment. XAMP software is installed only in a server with an IP Address connected by a LAN with many client machines. For each student a login is created and a folder is created to save the programs and scripts of the students. A login screen is presented, when the student enters URL of remote machine: ークト

![](_page_48_Picture_52.jpeg)

**Open-** Used to open the file specified in the textbox beside Filename **Save –** Save the code typed in the textarea into a file name specified

**Upload –** used to upload a file. One should have selected file in the Browse button beside the label Upload File

**Compile-Perl –** used to compile Perl program

**Compile-PHP –**used to compile PHP program

**View –** to view the output of XHTML/Perl/PHP/XML in browser

**List –** to display list of files belonging to the user

**Checkwellformedness** – to check whether XML file is well-formed

**Validate –** to check whether XML confirms to specific DTD

**LineNumbers –** to display line numbers in the editor textarea

### **Viva Questions and Answers:**

![](_page_50_Picture_184.jpeg)

![](_page_51_Picture_197.jpeg)

![](_page_52_Picture_191.jpeg)

![](_page_53_Picture_193.jpeg)

![](_page_54_Picture_113.jpeg)

![](_page_55_Picture_2.jpeg)

### **JAWAHARLAL NEHRU NATIONAL COLLEGE OF ENGINEERING Department of Computer Science and Engineering**

#### **Vision**

To be one of the pre-eminent department to provide technical and knowledge based education, utilizing the potential of Computer Science & Engineering to meet the ever changing needs of industry and society.

#### **Mission**

Mould the students to meet the emerging challenges of industry and society, emphasizing on research and effective industry interaction for the development of state of the art technological infrastructure and faculty component.

#### **Program Educational Objectives**

Graduates of the Program:

![](_page_55_Picture_110.jpeg)

![](_page_55_Picture_111.jpeg)

![](_page_56_Picture_147.jpeg)